# **Benchmarking Suite Documentation**

Release 3.0.0

**Gabriele Giammatteo** 

# Contents

| 1  | Licen  | nse               | 3  |
|----|--------|-------------------|----|
| 2  | Topic  | es                | 5  |
|    | 2.1    | Quick Start       | 5  |
|    | 2.2    | Architecture      | 6  |
|    | 2.3    | Benchmarks        | 9  |
|    | 2.4    | Executions        | 13 |
|    | 2.5    | Command line tool | 14 |
|    | 2.6    | REST Server       | 18 |
|    | 2.7    | Docker            | 23 |
|    | 2.8    | Scheduler         | 24 |
|    | 2.9    | API Reference     | 27 |
|    | 2.10   | Changelog         | 27 |
|    | 2.11   | Development       | 31 |
|    | 2.12   | FAQs              | 32 |
| 3  | Cont   | acts              | 33 |
| 4  | Refer  | rences            | 35 |
| Рy | thon N | Module Index      | 37 |

The Benchmarking Suite is an all-in-one solution for benchmarking cloud services simulating different typical application behaviours and comparing the results on different cloud providers. It wraps a set of representative, de-facto standard and widely used third-party benchmarking tools and relies on them for the workload simulation and performance measurement.

The Benchmarking Suite automates the benchmarking process managing the allocation and de-allocation of necessary resources, the installation and execution of the benchmarking tools and the storage of data.

It has been designed to be extendible and allow an easy integration of new third-party benchmarking tools and cloud services. Data collected and stored during the tests execution is homogenized and aggregated on different higher-level metrics (e.g. average value) allowing performance comparisons among different providers and/or different dates.

The Benchmarking Suite development has been funded by two European reasearch and innovation projects: ARTIST<sup>1</sup> and CloudPerfect<sup>2</sup>.

Contents 1

<sup>1</sup> http://www.artist-project.eu/

<sup>&</sup>lt;sup>2</sup> https://cloudperfect.eu/

2 Contents

# CHAPTER 1

License

The Benchmarking Suite is an open source product released under the Apache License  $v2.0^3$ .

<sup>&</sup>lt;sup>3</sup> https://www.apache.org/licenses/LICENSE-2.0

4 Chapter 1. License

# CHAPTER 2

**Topics** 

# 2.1 Quick Start

#### **2.1.1 Install**

The Benchmarking Suite is package and distributed through PyPI<sup>1</sup>.

**Important:** The Benchmarking Suite requires Python 3.5+. If it is not the default version in you system, it is recommended to create a virtualeny:

```
virtualenv -p /usr/bin/python3.5 benchmarking-suite
source benchsuite/bin/activate
```

Let's start by installing the command line tool and the standard library:

```
$ pip install benchsuite.stdlib benchsuite.cli
```

This will make available the benchsuite bash command and will copy the standard benchmark tests configuration into the default configuration location (located under ~/.config/benchmarking-suite/benchmarks).

# 2.1.2 Configure

Before executing a benchmark, we have to configure at least one Service Provider. The benchsuite.stdlib provides some template (located under ~/.config/benchmarking-suite/providers).

For instance, for Amazon EC2 we can start from the template and complete it:

cp ~/.config/benchmarking-suite/providers/amazon.conf.example my-amazon.conf

<sup>&</sup>lt;sup>1</sup> https://python.org/pypi/benchsuite.core/

Open and edit my-amazon.conf

```
[provider]
class = benchsuite.provider.libcloud.LibcloudComputeProvider

type = ec2

access_id = <your access_id>
secret_key = <your secret_key>

region = us-west-1
ex_security_group_ids = <id of the security group>
ex_subnet = <id of the subnet>

[ubuntu_micro]
image = ami-73f7da13
size = t2.micro
key_name = <your keypair name>
key_path = <path to your private key file>
vm_user = ubuntu
platform = ubuntu_16
```

In this case we will provide this file directly to the command line tool, but we can also configure our own configuration directory, put all our service providers and benchmarking tests configuration there and refer to them by name (see XXX seciton).

#### 2.1.3 Run!

Now you can execute your first benchmark test:

```
benchsuite multiexec --provider my-amazon.conf --service ubuntu_micro ycsb-

→mongodb:WorkloadA
```

#### 2.1.4 Go REST

Enable the REST server is very simple:

```
pip install benchsuite.rest
benchsuite-rest start
tail -f benchsuite-rest.log
```

# 2.1.5 References

# 2.2 Architecture

The Benchmarking Suite is composed by five main components summarized in the following diagram:

- **Core**: defines the main model, the extension framework for the benchmarks and the Cloud providers and the main data representation types;
- **REST**: a REST server to access all the Benchmarking Suite functionalities;
- CLI: a command line tool (bash-compatible) to access all the Benchmarking Suite functionalities;

- **Std Library**: a set of selected benchmark tools, including their configurations and the implementation of the required wrapping scripts for the execution and the parsing of results;
- Backend Connectors: a set of connectors to store the Benchmarking Suite executions results on different storage technologies (e.g. MySQL, MongoDB).
- Scheduler: a service that periodically executes a benchmarking session;

The *Core* component is the only required component, the other components are optional. However the Benchmarking Suite installation will miss the functionalities of not-installed modules (e.g. if the *Backend Connectors* is not installed, the execution results will not be stored).

The *User's Cloud Configuration* is the required configuration of the Cloud Providers that the Benchmarking Suite needs to be able to access the *Target Cloud Provider*. It can be specified either as configuration file or as parameter in the execution requests (through the REST or CLI components). Refer to section providers for further details

#### 2.2.1 Domain Model

The core concept in the Benchmarking Suite is the **BenchmarkExecution**. It represents the execution of a **Benchmark** test against an **ExecutionEnvironment** provided from a **ServiceProvider** and produces an **ExecutionResult**.

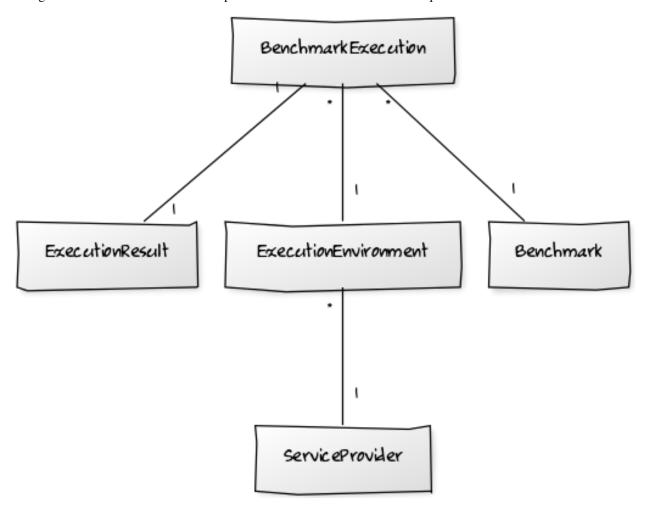

**Note:** For instance, following this model we can easily model the execution of YCSB.WorkloadA (the *Benchmark*)

2.2. Architecture 7

on the Virtual Machine with ip=50.1.1.1 (the *ExecutionEnvironment*) provided by Amazon EC2 (the *ServiceProvider*).

Since it is frequent to execute multiple tests against the same Service Provider, the Benchmarking Suite has also the concept of **BenchmarkingSession**. that can gropu one or more executions of the ServiceProvider, using the same ExecutionEnvironment.

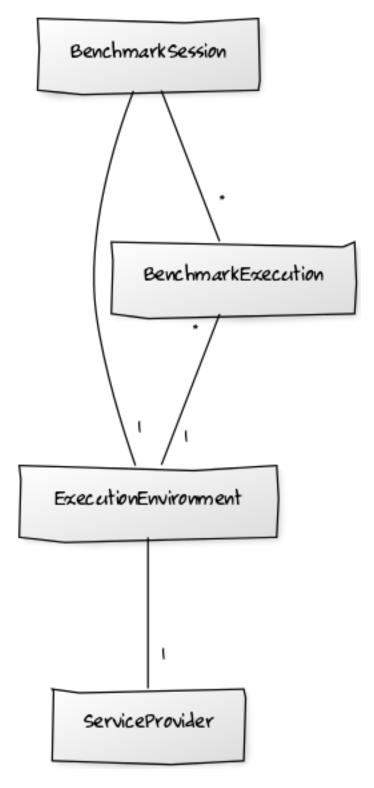

# 2.2.2 Software Modules

In order to address all the different use cases and the installation necessities, the Benchmarking Suite is distributed in six different software modules that can be installed separately:

| benchsuite. | the core library (all other modules depend on it) with the definition of types and the funda- |
|-------------|-----------------------------------------------------------------------------------------------|
| core        | mental framework for the extension of the Benchmarking Suite                                  |
| benchsuite. | a collection of benchmark tests configuration files and support for some Cloud Providers      |
| stdlib      |                                                                                               |
| benchsuite. | a bash command line tool to manage tests and results                                          |
| cli         |                                                                                               |
| benchsuite. | an HTTP server and a REST API to interact with the Benchmarking Suite                         |
| rest        |                                                                                               |
| benchsuite. | connectors for the supported storage backends                                                 |
| backend     |                                                                                               |
| benchsuite. | a service to automatically execute periodic benchmarks                                        |
| scheduler   |                                                                                               |

# 2.3 Benchmarks

The Benchmarking Suite comes with a set of benchmark tests ready to be executed included in the StdLib module. The following table summarizes the tools available and their compatibility with different operating system.

| Tool          | Version | CentOS | Ubuntu 14 | Ubuntu 16 |
|---------------|---------|--------|-----------|-----------|
| CFD           | 1.0     |        | ✓         |           |
| DaCapo        | 9.12    | ✓      | ✓         |           |
| Filebench     | 1.4.9.1 | ✓      | ✓         |           |
| YCSB-MySQL    | 0.12.0  | ✓      | ✓         |           |
| YCSB-MongoDB  | 0.11.0  | ✓      | ✓         |           |
| WebFrameworks | master  |        |           | ✓         |

Table 1: Test-OS compatibility matrix

#### 2.3.1 CFD

The CFD benchmarking tool has been realized in the context of the CloudPerfect EU project<sup>1</sup> and released open source on GitHub<sup>2</sup>. The tool executes a CFD simulation on a waterbox geometry allowing to customize several parameters in order to simulate different simulations.

The following combination of parameters is used in the Benchmarking Suite tests:

| 100iterGAMG         | 100 iterations using the GAMG solver                                             |  |
|---------------------|----------------------------------------------------------------------------------|--|
| 100iterWriteAtLast  | 100 iterations using the GAMG solver and not writing intermediate results on the |  |
|                     | disk                                                                             |  |
| 500iterGAMG         | 500 iterations using the GAMG solver                                             |  |
| 500iterGAMGWriteAt- | 500 iterations using the GAMG solver and not writing intermediate results on the |  |
| Last                | disk                                                                             |  |
| 500iterICCG         | 500 iterations using the ICCG solver                                             |  |
| 500iterPCG          | 500 iterations using the PCG solver                                              |  |

<sup>&</sup>lt;sup>1</sup> CloudPerect project homepage: http://cloudperfect.eu/

2.3. Benchmarks 9

<sup>&</sup>lt;sup>2</sup> CFD Benchmark Case code: https://github.com/benchmarking-suite/cfd-benchmark-case

All the tests uses all the CPUs available in the machine.

# **Metrics**

| Metric   | Unit | Description                            |
|----------|------|----------------------------------------|
| duration | S    | The overall duration of the simulation |

# 2.3.2 DaCapo

DaCapo<sup>3</sup> as a tool for Java benchmarking by the programming language, memory management and computer architecture communities. It consists of a set of open source, real world applications with non-trivial memory loads. Tests implemented by the tool are:

Table 2: DaCapo tests (source: http://www.dacapobench.org/)

| avrora  | simulates a number of programs run on a grid of AVR microcontrollers                                  |
|---------|----------------------------------------------------------------------------------------------------|
| batik   | produces a number of Scalable Vector Graphics (SVG) images based on the unit tests in Apache Batik    |
| eclipse | executes some of the (non-gui) jdt performance tests for the Eclipse IDE                              |
| fop     | takes an XSL-FO file, parses it and formats it, generating a PDF file.                                |
| h2      | executes a JDBCbench-like in-memory benchmark, executing a number of transactions against a model     |
|         | of a banking application, replacing the hsqldb benchmark                                              |
| jython  | inteprets a the pybench Python benchmark                                                              |
| luin-   | Uses lucene to indexes a set of documents; the works of Shakespeare and the King James Bible          |
| dex     |                                                                                                    |
| luse-   | Uses lucene to do a text search of keywords over a corpus of data comprising the works of Shakespeare |
| arch    | and the King James Bible                                                                              |
| pmd     | analyzes a set of Java classes for a range of source code problems                                    |
| sun-    | renders a set of images using ray tracing                                                             |
| flow    |                                                                                                    |
| tomcat  | runs a set of queries against a Tomcat server retrieving and verifying the resulting webpages         |
| trade-  | runs the daytrader benchmark via a Jave Beans to a GERONIMO backend with an in memory h2 as the       |
| beans   | underlying database                                                                                   |
| trades- | runs the daytrader benchmark via a SOAP to a GERONIMO backend with in memory h2 as the underly-       |
| oap     | ing database                                                                                          |
| xalan   | transforms XML documents into HTML                                                                    |
|         |                                                                                                    |

Each test is executed multiple times, until the exectuions duration converge (variance is <= 3.0 in the latest 3 executions).

#### **Metrics**

| Metric         | Unit | Description                                              |
|----------------|------|----------------------------------------------------------|
| timed_duration | ms   | the duration of the latest execution                     |
| warmup_iters   | num  | the number of executions that were necessary to converge |

<sup>&</sup>lt;sup>3</sup> DaCapo homepage: http://www.dacapobench.org/

# 2.3.3 Filebench

Filebench<sup>4</sup> is a very powerful tool able to generate a variety of filesystem- and storage-based workloads. It implements a set of basic primitives like *createfile*, *readfile*, *mkdir*, *fsync*, ... and provide a language (the Workload Model Language - WML) to combine these primitives in complex workloads.

In the Benchmarking Suite, a set of pre-defined workloads have been used to simulate different services:

Table 3: Filebench workloads (source: https://github.com/filebench/filebench/wiki/Predefined-personalities)

| file- | Emulates simple file-server I/O activity. This workload performs a sequence of creates, deletes, appends,       |
|-------|----------------------------------------------------------------------------------------------------|
| serve | r reads, writes and attribute operations on a directory tree. 50 threads are used by default. The workload      |
|       | generated is somewhat similar to SPECsfs.                                                                       |
| webp  | rdxynulates I/O activity of a simple web proxy server. A mix of create-write-close, open-read-close, and delete |
|       | operations of multiple files in a directory tree and a file append to simulate proxy log. 100 threads are used  |
|       | by default.                                                                                                    |
| web-  | Emulates simple web-server I/O activity. Produces a sequence of open-read-close on multiple files in a          |
| serve | r directory tree plus a log file append. 100 threads are used by default.                                       |
| video | server. It has two filesets: one contains videos that are actively served,                                      |
|       | and the second one has videos that are available but currently inactive. One thread is writing new videos to    |
|       | replace no longer viewed videos in the passive set. Meanwhile \$nthreads threads are serving up videos from     |
|       | the active video fileset.                                                                                       |
| var-  | Emulates I/O activity of a simple mail server that stores each e-mail in a separate file (/var/mail/ server).   |
| mail  | The workload consists of a multi-threaded set of create-append-sync, read-append-sync, read and delete          |
|       | operations in a single directory. 16 threads are used by default. The workload generated is somewhat similar    |
|       | to Postmark but multi-threaded.                                                                                 |

#### **Metrics**

| Metric         | Unit  | Description                                            |
|----------------|-------|--------------------------------------------------------|
| duration       | S     | The overall duration of the test                       |
| ops            | num   | The sum of all operations (of any type) executed       |
| ops_throughput | ops/s | The average number of operations executed per second   |
| throughput     | MB/s  | The average number of MBs written/read during the test |
| cputime        | μs    | The average cpu time taken by each operation           |
| latency_avg    | μs    | The average duration of each operation                 |

# 2.3.4 YCSB

YCSB<sup>5</sup> is a database benchmarking tool. It has the support for several database technologies and provides a configuration mechanism to simulate different usages.

In the Benchmarking Suite, YCSB is used to benchmark two of the most popular database servers: MySQL and MongoDB.

For each database, the following workloads are executed:

2.3. Benchmarks

 $<sup>^4</sup>$  Filebench homepage: https://github.com/filebench/filebench/wiki

<sup>&</sup>lt;sup>5</sup> YCSB homepage: https://github.com/brianfrankcooper/YCSB/wiki

| work- | Simulates an application that performs read and update operations with a ratio of 50/50 (e.g. recent     |
|-------|----------------------------------------------------------------------------------------------------|
| loada | actions recording)                                                                                       |
| work- | Simulates an application that performs read and update operations with a ratio of 95/5 (e.g. photo       |
| loadb | tagging)                                                                                                 |
| work- | Simulates a read-only databases (100% read operations)                                                   |
| loadc |                                                                                                    |
| work- | Simulates an application that performs read and insert operations with a ratio of 95/5 (e.g. user status |
| loadd | update)                                                                                                  |
| work- | Simulates an application that performs scan and insert operations with a ratio of 95/5 (e.g. threaded    |
| loade | conversations)                                                                                           |
| work- | Simulates an application that performs read and read-modify-write operations with a ratio of 50/50       |
| loadf | (e.g. user database)                                                                                     |

#### **Metrics**

| Metric             | Unit | Description                                              |
|--------------------|------|----------------------------------------------------------|
| duration           | S    | The overall duration of the test                         |
| read_ops           | num  | THe number of read operations executed                   |
| read_latency_avg   | μs   | The average latency of the read operations               |
| read_latency_min   | μs   | The minimum latency of the read operations               |
| read_latency_max   | μs   | The maximum latency of the read operations               |
| read_latency_95    | μs   | The maximum latency for the 95% of the read operations   |
| read_latency_99    | μs   | The maximum latency for the 99% of the read operations   |
| insert_ops         | num  | THe number of insert operations executed                 |
| insert_latency_avg | μs   | The average latency of the insert operations             |
| insert_latency_min | μs   | The minimum latency of the insert operations             |
| insert_latency_max | μs   | The maximum latency of the insert operations             |
| insert_latency_95  | μs   | The maximum latency for the 95% of the insert operations |
| insert_latency_99  | μs   | The maximum latency for the 99% of the insert operations |
| update_ops         | num  | THe number of update operations executed                 |
| update_latency_avg | μs   | The average latency of the update operations             |
| update_latency_min | μs   | The minimum latency of the update operations             |
| update_latency_max | μs   | The maximum latency of the update operations             |
| update_latency_95  | μs   | The maximum latency for the 95% of the update operations |
| update_latency_99  | μs   | The maximum latency for the 99% of the update operations |

# 2.3.5 WebFrameworks

This is an open source tool<sup>6</sup> used to compare many web application frameworks executing fundamental tasks such as JSON serialization, database access, and server-side template composition. The tool has been developed and it is used to run the tests that generate the results available at: https://www.techempower.com/benchmarks/.

Currently, in the Benchmarking Suite the framework supported are: Django, Spring and CakePHP.

For each framework the following tests are executed:

<sup>&</sup>lt;sup>6</sup> Web Framewoks Benchmarking code: https://github.com/TechEmpower/FrameworkBenchmarks

Table 4: Test types (source: https://www.techempower.com/benchmarks/#section=code&hw=ph)

| json   | This test exercises the framework fundamentals including keep-alive support, request routing, request header  |
|--------|----------------------------------------------------------------------------------------------------|
|        | parsing, object instantiation, JSON serialization, response header generation, and request count throughput.  |
| query  | This test exercises the framework's object-relational mapper (ORM), random number generator, database         |
|        | driver, and database connection pool.                                                                         |
| for-   | This test exercises the ORM, database connectivity, dynamic-size collections, sorting, server-side templates, |
| tunes  | XSS countermeasures, and character encoding.                                                                  |
| db     | This test uses a testing World table. Multiple rows are fetched to more dramatically punish the database      |
|        | driver and connection pool. At the highest queries-per-request tested (20), this test demonstrates all frame- |
|        | works' convergence toward zero requests-per-second as database activity increases.                            |
| plain- | This test is an exercise of the request-routing fundamentals only, designed to demonstrate the capacity of    |
| text   | high-performance platforms in particular. Requests will be sent using HTTP pipelining.                        |
| up-    | This test exercises the ORM's persistence of objects and the database driver's performance at running UP-     |
| date   | DATE statements or similar. The spirit of this test is to exercise a variable number of read-then-write style |
|        | database operations.                                                                                          |

For the types *json*, *query*, *fortunes* and *db* the tool executes six different burst of requests. Each burst last 15 seconds and have a different concurrency level (number of requests done concurrently): 16, 32, 64, 128, 256 and 512.

For the type *plaintext*, the tool executes four burst of 15 seconds each with the following concurrency levels: 256, 1024, 4096 and 16384.

For the type *update*, the tool executes five burst of 15 seconds each with a 512 concurrency level, but different number of queries to perform: 1, 5, 10, 15 and 20.

#### **Metrics**

| Metric       | Unit | Description                                                                              |
|--------------|------|------------------------------------------------------------------------------------------|
| duration     | S    | The overall duration of the test                                                         |
| duration_N   | S    | The overall duration for the N concurrency level*. It is fixed to 15 seconds by default  |
| totalRe-     | num  | The overall number of requests processed during the 15 seconds test at the N concurrency |
| quests_N     |      | level*                                                                                   |
| timeout_N    | num  | The number of requests that went in timeout for the N concurrency level*                 |
| latencyAvg_N | S    | the average latency between a request and its response for the N concurrency level*      |
| latencyMax_N | S    | the maximum latency between a request and its response for the N concurrency level*      |
| latencySt-   | S    | the standard deviation measure for the latency for the N concurrency level*              |
| dev_N        |      |                                                                                          |

# 2.4 Executions

# 2.4.1 Single Step Execution

The single step execution executes one or more benchmarks

# 2.4.2 Step-by-Step Execution

The Step-by-Step execution allows to

This is of particular interest if, during the execution of the benchmarks, it is needed to run other tools like profilers

2.4. Executions 13

# 2.5 Command line tool

#### **2.5.1 Install**

The Benchmarking Suite Command line tool can be installed with:

```
pip install benchsuite.cli
```

If the installation was successful, the benchsuite command should be in your path.

# 2.5.2 Configuration

The Benchmarking Suite has a configuration folder where the providers, benchmarks and storage backends configuration files are located. If not explicitly set, the configuration folder is the located in the system default configuration folder (e.g. /home/<user>/.config in Linux). It can be customized setting the BENCHSUITE\_CONFIG\_FOLDER env variable.

The Benchmarking Suite stores the active benchmarking sessions data on the filesystem. By default it is located under the system default data folder (e.g. /Home/<user>/.local/share in Linux). It can be customized setting the BENCHSUITE\_DATA\_FOLDER env variable.

# 2.5.3 Usage and Examples

#### Create a new session

To create a new session, the Benchmarking Suite needs two information: the provider configuration and the service type. The command line tool offers multiple options to specify these parameters.

# **Provider Configuration**

There are different alternatives:

- 1. specify a name with the --provider option (e.g. --provider myamazon). In this case, a provider configuration file named <name>.conf will be searched in the configuration path;
- 2. specify a filename in the --provider option (e.g. --provider /path/myamazon.conf). The configuration file specified will be used;
- 3. store the provider configuration in the BENCHSUITE\_PROVIDER environment variable.

As example, the following invocations load the same provider configuration:

```
$ benchsuite new-session --provider my-amazon.conf ...
```

```
$ export BENCHSUITE_PROVIDER=```cat $BENCHSUITE_CONFIG_FOLDER/providers/my-amazon.

conf```
$ benchsuite new-session ...
```

# Service Type

The service type can be specified using the --service-type option (e.g. --service-type ubuntu\_micro). The value of the service type must be one of the ones defined in the provider configuration. Alternatively the "BENCHSUITE\_SERVICE\_TYPE" environment variable can be used.

If neither the --service-type option nor the "BENCHSUITE\_SERVICE\_TYPE" enviornment variable are specified and the provider configuration defines only ONE service type, that one will be used, otherwise the invocation will fail.

#### 2.5.4 Command Line Tool Documentation

This is an autogenerated documentation from the Python argparse options.

#### **Named Arguments**

```
--verbose, -v print more information (3 levels)
```

**--quiet, -q** suppress normal output

Default: False

--config, -c foo help

#### **Sub-commands:**

#### shell

#### Starts an interactive shell

```
benchsuite shell [-h]
```

#### new-session

#### Creates a new benchmarking session

```
benchsuite new-session [-h] [--provider PROVIDER]

[--service-type SERVICE_TYPE] [--property PROPERTY]

[--user USER] [--tag TAG]
```

#### **Named Arguments**

| provider, -p     | The name for the service provider configuration or the filepath of the provider configuration file. Alternatively, the provider configuration can be specified in the environment variable BENCHSUITE_PROVIDER (the content of the variable must be the actual configuration not the filepath) |
|------------------|----------------------------------------------------------------------------------------------------|
| service-type, -s | The name of one of the service types defined in the provider configuration. Alternatively, it can be specified in the BENCHSUITE_SERVICE_TYPE environment variable                                                                                                    |
| property, -P     | Add a user defined property to the session. The property must be expressed in the                                                                                                    |

format <name>=<value>

#### Benchmarking Suite Documentation, Release 3.0.0

--user, -u sets the "user" property. It is a shortcut for "-property user=<name>
 --tag, -t sets one or more session tags. Internally, tags are stored as properties

#### new-exec

#### Creates a new execution

benchsuite new-exec [-h] session tool workload

# **Positional Arguments**

session a valid session id

tool a valid benchmarking tool

workload a valid benchmarking tool workload

#### prepare-exec

Executes the install scripts for an execution

benchsuite prepare-exec [-h] id

# **Positional Arguments**

id a valid id of the execution

#### run-exec

Executes the execute scripts for an execution

benchsuite run-exec [-h] [--storage-config STORAGE\_CONFIG] [--async] id

# **Positional Arguments**

id a valid id of the execution

# **Named Arguments**

**--storage-config, -r** Specify a custom location for the storage configuration file

**--async** start the execution of the scripts and return (do not wait for the execution to finish)

Default: False

#### list-sessions

a help

benchsuite list-sessions [-h]

# list-providers

a help

benchsuite list-providers [-h]

#### list-benchmarks

a help

benchsuite list-benchmarks [-h]

# destroy-session

a help

benchsuite destroy-session [-h] id

#### **Positional Arguments**

id bar help

#### list-execs

lists the executions

benchsuite list-execs [-h]

#### collect-exec

collects the outputs of an execution

benchsuite collect-exec [-h] id

# **Positional Arguments**

id the execution id

#### multiexec

Execute multiple tests in a single benchmarking session

#### **Positional Arguments**

tests

one or more tests in the format <tool>[:<workload>]. If workload is omitted, all workloads defined for that tool will be executed

#### **Named Arguments**

| provider, -p       | The name for the service provider configuration or the filepath of the provider configuration file                           |
|--------------------|----------------------------------------------------------------------------------------------------|
| service-type, -s   | The name of one of the service types defined in the provider configuration. If not specified, all service types will be used |
| storage-config, -r | Specify a custom location for the storage configuration file                                                                 |
| property, -P       | Add a user defined property to the session. The property must be expressed in the format <name>=<value></value></name>       |
| user, -u           | sets the "user" property. It is a shortcut for "-property user= <name></name>                                                |
| tag, -t            | sets one or more session tags. Internally, tags are stored as properties                                                     |
| failonerror, -e    | If set exit immediately if one of the tests fail. It is false by default                                                     |
|                    | Default: False                                                                                                    |

# 2.6 REST Server

#### 2.6.1 Quick Start

This short tutorial shows how to use the API to perform a step-by-step benchmarking test.

First, we need to create a new session. This can be done making a POST request to /api/v1/sessions providing the provider name and service type.

Alternatively, the provider configuration can be provided directly in the request payload. For instance, a typical request to create a benchmarking session for Amazon EC2 would be:

```
curl -X POST --header 'Content-Type: application/json' --header 'Accept: application/
"config": {\
       "provider": {\
                "class": "benchsuite.stdlib.provider.libcloud.LibcloudComputeProvider
\hookrightarrow ", \
                    "name": "ec2-ggiammat", \
                    "driver": "ec2", \
                    "access_id": "<your_access_id>",\
                    "secret_key": "<your_key>",\
                    "region": "us-west-1"\
            "centos_micro": {\
                    "image": "ami-327f5352",\
                    "size": "t2.micro", \
                    "vm_user": "ec2-user", \
                    "platform": "centos_6", \
                    "key_name": "<keypair_name>", \
                    "ssh_private_key": "----BEGIN RSA PRIVATE KEY-----\nIIE... [...] .
→..6alL\n----END RSA PRIVATE KEY----"\
           } \
   } \
}' http://localhost:5000/api/v1/sessions/
```

**Important:** Providing the configuration directly in the request payload, your credentials will be sent over the network unencrypted. Do it only when the server is running in a trusted environment!

**Note:** The ssh private key msut be provided on a single line (json does not support multiline values), but the line ends must be preserved. A convenient method to generate this string in bash is:

```
sed -E ':a;N;$!ba;s/r{0,1}\n/\n/g' my-key.pem
```

The response will contain the id of the session created:

```
{
    "id": "58920c6c-c57c-4c55-a227-0ab1919e83be",
    [...]
}
```

Now we can create a new benchmarking test execution in the session (note that the id of the session is used in the request URL:

The response will contain (along with other execution details) the id of the execution:

```
{
    "id": "253d9544-b3db-11e7-8bc2-742b62857160",
    (continues on next page)
```

2.6. REST Server 19

(continued from previous page)

```
[...]
}
```

With this execution id we can now invoke the *prepare* step that will create the resources on the provider, install the necessary tools and load the workloads:

```
curl -X POST --header 'Content-Type: application/json' --header 'Accept: application/

--json' http://localhost:5000/api/v1/executions/253d9544-b3db-11e7-8bc2-742b62857160/

--prepare
```

Finally, we can invoke the *run* step:

```
curl -X POST --header 'Content-Type: application/json' --header 'Accept: application/

--json' http://localhost:5000/api/v1/executions/253d9544-b3db-11e7-8bc2-742b62857160/

--run
```

The response of the *prepare* and *run* steps contain the start time and the duration of the operation:

```
{
    "started": "2017-10-18 08:18:33",
    "duration": "32.28253793716431"
}
```

The same session can be used to run multiple executions. At the end, the session and the resources created (e.g. VM) can be destroyed using the DELETE operation:

```
curl -X DELETE --header 'Accept: application/json' http://localhost:5000/api/v1/

→sessions/58920c6c-c57c-4c55-a227-0ab1919e83be
```

### 2.6.2 Swagger Doc

This documentation is autogenerated from the Swagger API Specification using sphinx-swaggerdoc.

A better documentation for the REST API can be found directly in the REST Server:

- 1. Launch the server
- 2. Open http://localhost:5000/api/v1/

#### benchmarks

#### **GET /benchmarks/**

#### **Parameters**

| Name     | Position | Description             | Type   |
|----------|----------|-------------------------|--------|
| X-Fields | header   | An optional fields mask | string |

# GET /benchmarks/{benchmark\_id}

#### **Parameters**

| Name         | Position | Description             | Туре   |
|--------------|----------|-------------------------|--------|
| X-Fields     | header   | An optional fields mask | string |
| benchmark_id | path     |                         | string |

# sessions

# **GET** /sessions/{session\_id}

#### **Parameters**

| Name       | Position | Description             | Type   |
|------------|----------|-------------------------|--------|
| X-Fields   | header   | An optional fields mask | string |
| session_id | path     | The id of the session   | string |

# DELETE /sessions/{session\_id}

#### **Parameters**

| Name       | Position | Description           | Type   |
|------------|----------|-----------------------|--------|
| session_id | path     | The id of the session | string |

#### POST /sessions/

#### **Parameters**

| Name     | Position | Description             | Туре   |
|----------|----------|-------------------------|--------|
| payload  | body     |                         |        |
| X-Fields | header   | An optional fields mask | string |

# **GET /sessions/**

#### **Parameters**

| Name     | Position | Description             | Туре   |
|----------|----------|-------------------------|--------|
| X-Fields | header   | An optional fields mask | string |

# POST /sessions/{session\_id}/executions/

#### **Parameters**

2.6. REST Server 21

| Name       | Position | Description             | Type   |
|------------|----------|-------------------------|--------|
| payload    | body     |                         |        |
| X-Fields   | header   | An optional fields mask | string |
| session_id | path     |                         | string |

# GET /sessions/{session\_id}/executions/

#### **Parameters**

| Name       | Position | Description             | Type   |
|------------|----------|-------------------------|--------|
| X-Fields   | header   | An optional fields mask | string |
| session_id | path     |                         | string |

#### executions

# POST /executions/{exec\_id}/prepare

#### **Parameters**

| Name     | Position | Description             | Туре   |
|----------|----------|-------------------------|--------|
| X-Fields | header   | An optional fields mask | string |
| exec_id  | path     |                         | string |

# **GET** /executions/{exec\_id}

# **Parameters**

| Name     | Position | Description             | Type   |
|----------|----------|-------------------------|--------|
| X-Fields | header   | An optional fields mask | string |
| exec_id  | path     |                         | string |

#### **GET /executions/**

#### **Parameters**

| Name     | Position | Description             | Type   |
|----------|----------|-------------------------|--------|
| X-Fields | header   | An optional fields mask | string |

# POST /executions/{exec\_id}/run

#### **Parameters**

| Name     | Position | Description             | Type   |
|----------|----------|-------------------------|--------|
| X-Fields | header   | An optional fields mask | string |
| exec_id  | path     |                         | string |

#### default

#### providers

#### **GET /providers/**

#### **Parameters**

| Name     | Position | Description             | Туре   |
|----------|----------|-------------------------|--------|
| X-Fields | header   | An optional fields mask | string |

# 2.7 Docker

The Benchmarking Suite is also distributed in two different Docker containers. They are available at https://cloud.docker.com/app/benchsuite/repository/list.

#### 2.7.1 benchsuite-multiexec

This container can be used to run benchmarks in batch mode.

Get (or update) the image with:

```
docker pull benchsuite/benchsuite-multiexec
```

Run the container binding the provider and storage (optional) configuration files stored in the local machine and passing the list of tests to execute as parameters (e.g. idle:idle5):

```
docker run -v /home/mypc/amazon.conf:/provider.conf -v /home/mypc/storage.conf:/
    storage.conf benchsuite/benchsuite-multiexec:dev -p provider.conf -s centos_micro_
    idle:idle5
```

In case the storage service is running on the local machine, it could be necessary to use the --net=host option to reach it.

Alternatively, provider and storage configurations can be specified through environment variables:  ${\tt BENCHSUITE\_PROVIDER} \ and \ {\tt BENCHSUITE\_STORAGE\_CONFIG} \ respectively.$ 

```
docker run -e BENCHSUITE_PROVIDER="[myconf]...." -e BENCHSUITE_SERVICE_TYPE="centos_

→micro" -v /home/mypc/storage.conf:/storage.conf benchsuite/benchsuite-multiexec:dev_

→idle:idle5
```

2.7. Docker 23

#### 2.7.2 benchsuite-rest-service

This image contains the Benchmarking Suite REST SERVER (see rest-server-doc section). When started, the container exposes the REST service on port 5000.

To run the container, just use the Docker CLI:

```
docker run benchsuite/benchsuite-rest-server
```

The service reads the Benchmarking Suite bs-configuration from the / directory of the container. For instance, to provide a configuration for the storage (to persist results in the db) mount a file in the container named /storage.conf or /storage.json:

```
docker run -v my-storage.conf:/storage.conf benchsuite/benchsuite-rest-server
```

Also providers configuration files can be mounted in the container in the same way:

```
docker run -v my-provider.conf:/providers/my-provider.conf benchsuite/benchsuite-rest- \rightarrowserver
```

# 2.8 Scheduler

The Benchsuite Scheduler allows to schedule the execution of benchmarking tests at pre-fixed intervals. It needs:

- a MongoDB instance to load the **schedules** (see below), keep its state, log the executions and save the results
- a Docker Swarm instance to launch the tests (the benchsuite-multiexec Docker image is used) and to run the scheduler itself

The scheduler works in this way:

- 1. loads from a MongoDB collection the schedules and creates a job for each schedule (it uses APScheduler<sup>1</sup> under the hood). The jobs are kept in sync and refreshed periodically
- 2. sets-up a timer for each job accordingly with the time interval defined in the schedule
- 3. when its the time to execute a job, launchs a *benchsuite-multiexec* and configure it to execute the needed tests and to store the results on another MongoDB collection

#### 2.8.1 Schedules

The **schedules** are the main input to the scheduler and models the tests that needs to be scheduled. Each schedule contains two types of information: the parameters of the tests and the timing information. Each schedule is expected to be a MongoDB document with this structure:

```
"id" : "ec2-123asd-filebench",
   "active": true,
   "provider_config_secret" : "ec2",
   "username" : "ggiammat",
   "tests" : [
       "filebench",
       "ycsb-mysql",
       "dacapo"
```

(continues on next page)

<sup>1</sup> https://apscheduler.readthedocs.io/en/latest/

(continued from previous page)

#### It contains:

- id: a unique id
- active: defined whether this schedule should be considered by the scheduler or not
- provider\_config\_secret: the name (or the id) of the Docker secret that contains the Cloud Provider configuration. It uses the Docker secrets because the configuration also contains the user credentials to access the Cloud Provider
- username: an identifier of the user that is requesting the execution. It will be saved also in the benchmarking results
- tests: a list of test names to execute to be passed to the benchsuite multiexec command (see *Command Line Tool Documentation*)
- tags: a list of tags to assign to the results
- properties: a list of key-value properties that will be assigned to the results
- env: key-value pairs that define environment variables to be available in the execution environment during the
  execution
- interval: the time interval between two executions. The accepted keys are: weeks, days, hours, minutes and seconds. Multiple keys can be combined and if not specified, the default value is 0
- benchsuite\_additional\_opts: a list of string that will be appended to the benchsuite-multiexec command line
- docker\_additional\_opts: a dictionary of additional options to use when creating new Docker services (see DockerCreateServiceReference<sup>2</sup> for a reference of available options)

New schedules are automatically loaded and they are rescheduled if a change is detected.

# 2.8.2 Configuration

The schduler accepts multiple parameters. Some of them are mandatory, while some other have a default value.

2.8. Scheduler 25

<sup>&</sup>lt;sup>2</sup> https://docker-py.readthedocs.io/en/stable/services.html

All the parameters can be specified in a config file in the format

```
PARAM1=val1
PARAM2=val2
...
```

or specified as environment variable (the latter overrides the former).

The list of mandatory parameters are:

- DB\_HOST: the connection string to the MongDB (e.g. "mongodb://localhost:27017"). It can be omitted only if the SCHEDULES\_DB\_HOST, JOBS\_DB\_HOST and EXEC\_DB\_HOSTS are provided
- DOCKER\_STORAGE\_SECRET: the name of the secret that contains the Benchsuite Storage configuration (used to store results of the tests)

The optional parameters (or the ones that have a default value) are:

- SCHEDULES\_SYNC\_INTERVAL (default: 60): it the number of seconds between two refresh of the schedules in the MongoDB collection
- SCHEDULES\_JOBS\_PRINT\_INTERVAL (default: 60): interval time in seconds to print on the console a report of the scheduled and running jobs
- DB\_NAME (default: "benchmarking"): the name of the MongoDB database to use
- SCHEDULES\_DB\_HOST: if set, overrides the DB\_HOST value for the MongoDB instance used to load the schedules
- SCHEDULES\_DB\_NAME: if set, overrides the DB\_NAME value for the database used to load the schedules
- SCHEDULES\_DB\_COLLECTION (default: "scheduling"): the name of the collection that contains the schedules
- JOBS\_DB\_HOST: if set, overrides the DB\_HOST value for the MongoDB instance used to store the internal state of the scheduler
- JOBS\_DB\_NAME: if set, overrides the DB\_NAME value for the database used to store the internal state of the scheduler
- JOBS\_DB\_COLLECTION (default: "\_apjobs"): the name of the collection that contains the internal state of the scheduler
- EXEC\_DB\_HOST: if set, overrides the "DB\_HOST value for the MongoDB instance used to log the executions
- EXEC\_DB\_NAME: if set, overrides the DB\_NAME value for the database used to log the executions
- EXEC\_DB\_COLLECTION (default: "\_apexec"): the name of the collection that contains the logs of the executions
- DOCKER\_HOST (default: "localhost:2375"): the host and port of the Docker Swarm instance (used to create containers though the Docker API)
- DOCKER\_BENCHSUITE\_IMAGE (default: "benchsuite/benchsuite-multiexec"): the name of the benchsuite-multiexec image to use
- DOCKER\_GLOBAL\_ENV: a comma separated list of environment variables that will be set in the benchsuite-multiexec container (e.g. "VAR1=val1,var\_2=val2"). Useful to set the an http proxy if necessary. Use ',' to insert a comma in the variables names or values.
- BENCHSUITE\_GLOBAL\_TAGS: a comma separated list of string that will be set as tags in the benchmarking results (e.g. "test1,scheduled,automatic")

workload\_description)

- DOCKER\_ADDITIONAL\_OPTS: a comma separated list of options in the format 'KEY=VAL' that will be added to the Docker service create invocation. VAL is evaluated using json.loads() function. See DockerCreate-ServiceReference<sup>2</sup> for a reference of available options (e.g. 'hosts={"myhost":"10.1.0.1"}')
- BENCHSUITE\_ADDITIONAL\_OPTS: additional options that will be set on the benchsuite-multiexec command line (e.g. "-vvv -failonerror")

# 2.8.3 Benchsuite Scheduler Docker image

The simplest way to run the Benchsuite Scheduler is to run the benchsuite/benchsuite-scheduler Docker image specifying the configuration parameters as environment variables:

```
docker run -e DB_HOST=mongodb://172.17.0.1:27017/ -e DOCKER_STORAGE_SECRET=storage -e_ 
→DOCKER_HOST=172.17.0.1:2375 benchsuite/benchsuite-scheduler
```

Alternatively, the configuration can be specified in the /tmp/config file.

```
docker run -v /home/mypc/scheduler.conf:/tmp/config benchsuite/benchsuite-scheduler
```

The two approaches can be also be mixed.

# 2.9 API Reference

```
class benchsuite.core.controller.BenchmarkingController(config\_folder=None, stor-age\_config\_file=None)

The facade to all Benchmarking Suite operations
```

A Benchmark

# 2.10 Changelog

This Changelog reports the main changes occurring in the Benchmarking Suite. The versions of the Benchmarking Suite (also called Milestones) refers to the versions of the Docker containers and the Documentation, while the versions of the single modules are reported in each entry of the changelog.

The *Unreleased* section contains changes already released in the Python modules, but not yet included in any Milestone.

# 2.10.1 Unreleased

#### 2.10.2 Benchmarking Suite v. 3.0.0

Release date: 2018-08-08

- [stdlib-2.6.0] added Web Frameworks Benchmarking tool
- [stdlib-2.6.0] added category and keywords for each workload
- [stdlib-2.6.0] auto-discovery (when possible) of networks, security groups and platforms

2.9. API Reference 27

#### Benchmarking Suite Documentation, Release 3.0.0

- [stdlib-2.6.0] add async executions to avoid timeout exceptions
- [stdlib-2.6.0] support creation of key pairs if not provided in the configuration
- [scheduler-1.4.0] updated to docker-py version 3.0.0
- [scheduler-1.4.0] improved logging of exceptions
- [scheduler-1.4.0] added "properties" field in schedules to store custom data in generated results
- [cli-2.2.0] introduced autocomplete for some commands
- [backends-2.4.0] store execution errors and logs in the backend
- [backends-2.4.0] changed results schema
- [core-2.5.0] fixed crash if the storage was not properly configured
- [core-2.5.0] allowed to use wildecards in workload names in multiexec mode

# 2.10.3 Benchmarking Suite v. 2.7.0

Release date: 2018-02-14

- [rest-2.3.0] added options to listen on specific host and port
- [sdtlib-2.5.0] customizable retries time for connection to new VMs
- [stdlib-2.5.0] delete the VMs created in case of an unhandled exception during the creation
- [stdlib-2.5.0] fixed empty values in configuration parsing
- [core-2.4.0] added possibility to use custom sessions storage file
- [scheduler-1.3.1] fixed invalid characters in containers name

# 2.10.4 Benchmarking Suite v. 2.6.1

Release date: 2018-01-22

• [stdlib-2.4.3] support for 'auth\_url', 'auth\_version' and 'region' provider config parameters

# 2.10.5 Benchmarking Suite v. 2.6.0

Release date: 2018-01-16

 [scheduler-1.3.0] added configuration parameters to add additional Docker options to the containers created by the scheduler

# 2.10.6 Benchmarking Suite v. 2.5.1

Release date: 2018-01-15

• fixed the URL to download the DaCapo benchmark

# 2.10.7 Benchmarking Suite v. 2.5.0

Release date: 2017-12-18

- [backends-2.3.0] MongoDB storing start time as date object (previously it was a timestamp)
- [scheduler-1.2.0] Support for using Docker unix socket instead of the tcp port
- [core-2.3.1] Fixed DEFAULT section not read in the Json configuration files
- [stdlib-2.4.1] Fixed serialization issue of the LibcloudComputeProvider objects
- [cli-2.1.2] Improvements and fixes to the "shell" command

# 2.10.8 Benchmarking Suite v. 2.4.0

Release date: 2017-12-04

- [stdlib-2.4.0] randomize names of VMs created by the Benchmarking Suite
- [stdlib-2.4.0] set security groups in openstack
- [scheduler-1.1.0] add config parameter to add global env, tags and additional params
- [scheduler-1.1.0] added the "active" parameter in the schedules
- [core-2.3.0, backends-2.2.0] added storage of execution errors in the database

# 2.10.9 Benchmarking Suite v. 2.3.1

Release date: 2017-11-21

• [core-2.2.4] fixed support for the –failonerror parameter from the command line

# 2.10.10 Benchmarking Suite v. 2.3.0

Release date: 2017-11-20

- [core-2.2.2] considering only providers configuration files with extension .json and .conf
- [core-2.2.3] duration is now considered as a metric
- [stdlib-2.3.0] metrics renamed to make them coherent in different tests
- [stdlib-2.3.0] added multiple workloads in the CFD benchmark
- [cli-2.1.1] added –failonerror for the multiexec command. The option allows to not continue with next test if the
  current one fails
- [scheduler-1.0.0] first release of the Benchsuite Scheduler

# 2.10.11 Benchmarking Suite v. 2.2.2

Release date: 2017-10-20

This patch release fixes some minor bugs found in the code:

• fixed creation of new sessions if the provider configuration is in json format

2.10. Changelog 29

- fixed default error handling in the REST server (now the full exception message and not only "Internal Server Error" is sent back to the caller)
- fixed parsing of "network" and "security\_group" parameters: now they can be either the id or the name of the object
- fixed crash of some Filebench workloads on Amazon EC2 using the micro instances

# 2.10.12 Benchmarking Suite v. 2.2.1

Release date: 2017-10-18

This patch release fixes an outdated information in the REST server documentation page

# 2.10.13 Benchmarking Suite v. 2.2.0

Release date: 2017-10-18

This minor release introduces following improvements:

- support for json configuration files (only for providers and storage at the moment)
- better handling of network configuration parameters in the provider configuration

# 2.10.14 Benchmarking Suite v. 2.1.0

Release date: 2017-10-13

This minor release introduces some new functionalities and improvement to the tool:

- · support for MongoDB backend
- list of available benchmarks and cloud providers (in Cli and REST)
- field "name" in workload sections in configuration files
- return node id (in case of OpenStack) in the REST calls
- · accept provider configuration as string parameter
- add tags to sessions/executions (e.g. for the user-id in the QET)
- · provider and storage configurations can be also specified via command line or environment variable
- improvement and tuning of YCSB, Filebench and DaCapo benchmarks

# 2.10.15 Benchmarking Suite v. 2.0.0

Release date: 2017-08-01

This is a major release version of the Benchmarking Suite that introduces several changes and improvements with respect to the Benchmarking Suite 1.x versions.

In the Core library:

- a complete refactoring of the code to improve the parameterization and modularization
- · introduction of benchmarking sessions

In the StdLib library:

- for Benchmarks:
  - NEW CFD Benchmark
  - Updated Filebench and YCSB tools versions
- for Cloud Providers:
  - NEW FIWARE FILAB connector
  - Updated Amazon EC2 to work with VPCs

The Cli and REST modules are completely new and the previous implmentation have been abandoned.

# 2.11 Development

This section explains the development, integration and distritbuion process of the Benchmarking Suite. Intended readers are developers.

# 2.11.1 Continuous Integration

**TBD** 

# 2.11.2 Release Steps

Checklist to release the Benchmarking Suite

- 1. Commit any not-committed file on the workspace
- 2. Identify which modules needs to be released (see commits since the latest release, see the changelog)
- 3. Update the changelog file if not done (use messages in the commits as reference)

#### **Modules Release**

For each module to release:

- 1. increase the version number in the \_\_init\_\_py file
- 2. create the source distribution package and upload on PYPI Testing (remove the -r pypitest to upload on the official PYPI)

```
python setup.py sdist upload -r pypitest
```

3. to test the release from PYPI test:

2.11. Development 31

4. upload the distribution packages on PYPI

```
python setup.py sdist upload
```

- 3. commit and push everything on GitHub
- 4. create a release on GitHub (this will also create a tag)

#### Milestone Release

- 1. Check all the modules and the versions that will be included. Release modules if necessary
- 1. In benchsuite-docs, update the version in conf.py
- 2. Update the changelog.rst with the changelog for this milestone
- 6. Commit the documentation on GitHub and create a tag. This will also create a new tag in readthedocs
- 7. Update the ".release" Dockerfiles in benchsuite-docker project
- 8. Commit benchsuite-docker and create a new tag. This will trigger the creation of a new tag for docker images

#### 2.11.3 Documentation

Documentation is automatically built on ReadTheDocs at every commit

#### 2.11.4 Docker

Docker containers are built automatically from Dockerfiles located in the benchsuite-docker repository.

To create a new tag of Docker images, create a tag in the Git repository that starts with "v" (e.g. "v2.0", "v1.2.3", "v1.2.3-beta1", ...)

# 2.12 FAQs

# 2.12.1 How to clear all stored benchmarking sessions?

Sessions are stored in a file in  $\sim$ /.local/share/benchmarking-suite/sessions.dat. Deleting that file, all sessions will be removed. This should be an extreme solution, the more correct way to delete a session is to use the destroy-session command.

#### 2.12.2 How to clear all stored executions?

Executions are stored along with the sessions. See previous question: How to clear all stored benchmarking sessions?.

# CHAPTER 3

# Contacts

Main contact person for the Benchmarking Suite is:

Person Gabriele Giammatteo

Company Research and Development Laboratory Engineering Ingegneria Informatica S.p.A.

Address via Riccardo Morandi, 32 00148 Rome, Italy

e-mail gabriele.giammatteo@eng.it

For bugs, features and other code-related requests the issue tracker can be used at: https://github.com/benchmarking-suite/benchsuite-core/issues

| CHA                          | РТ   | FR | 4 |
|------------------------------|------|----|---|
| $\mathbf{O}$ II $\mathbf{I}$ | AI I | -  |   |

References

| Python | Modu | ule I | Ind | ex |
|--------|------|-------|-----|----|
|--------|------|-------|-----|----|

# b

benchsuite.core.model.benchmark, 27

38 Python Module Index

Index

# В

Benchmark (class in benchsuite.core.model.benchmark), 27
BenchmarkingController (class in benchsuite.core.controller), 27
benchsuite.core.model.benchmark (module), 27